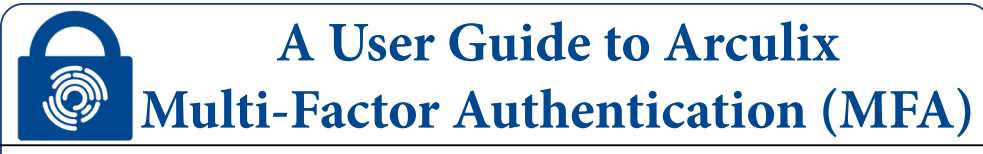

**Multi-factor authentication is being implemented at Lewis & Clark as an added layer of security, protecting the community and helping safeguard college data. [Arculix](https://www.secureauth.com/access-management-authentication/arculix-mobile/) is being utilized as the MFA and Single Sign On (SSO) service provider for the college.**

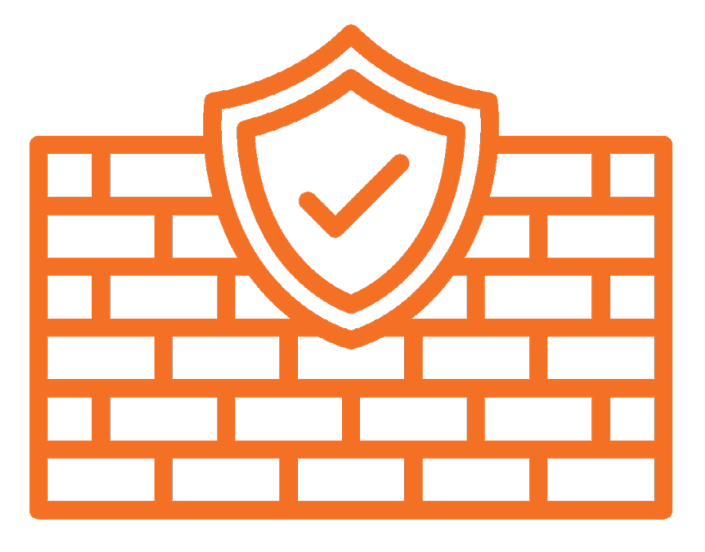

**These instructions reflect the iPhone setup process, but it a very similar process on Android.**

**To learn more about MFA and view our Frequently Asked Questions, visit [www.lclark.edu/information\\_technology/multi-factor-authentication/](https://www.lclark.edu/information_technology/multi-factor-authentication/)**

**If you require further assistance, please contact the IT Service Desk [itservice@lclark.edu](mailto:itservice@lclark.edu) [503-768-7225](tel:503-768-7225)**

Setup your mobile device to configure MFA authentication, receive notifications, and manage your profile.

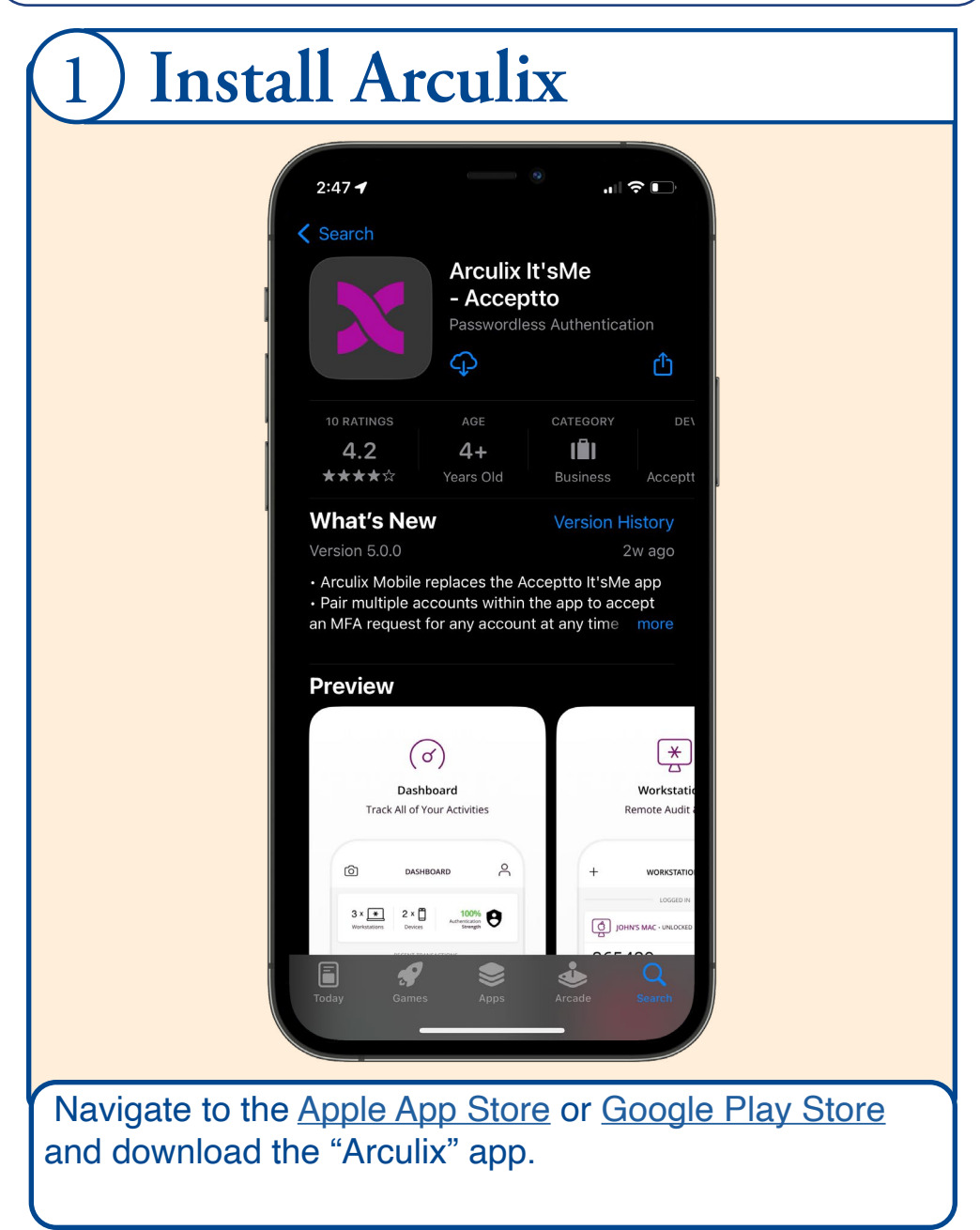

Setup your mobile device to configure MFA authentication, receive notifications, and manage your profile.

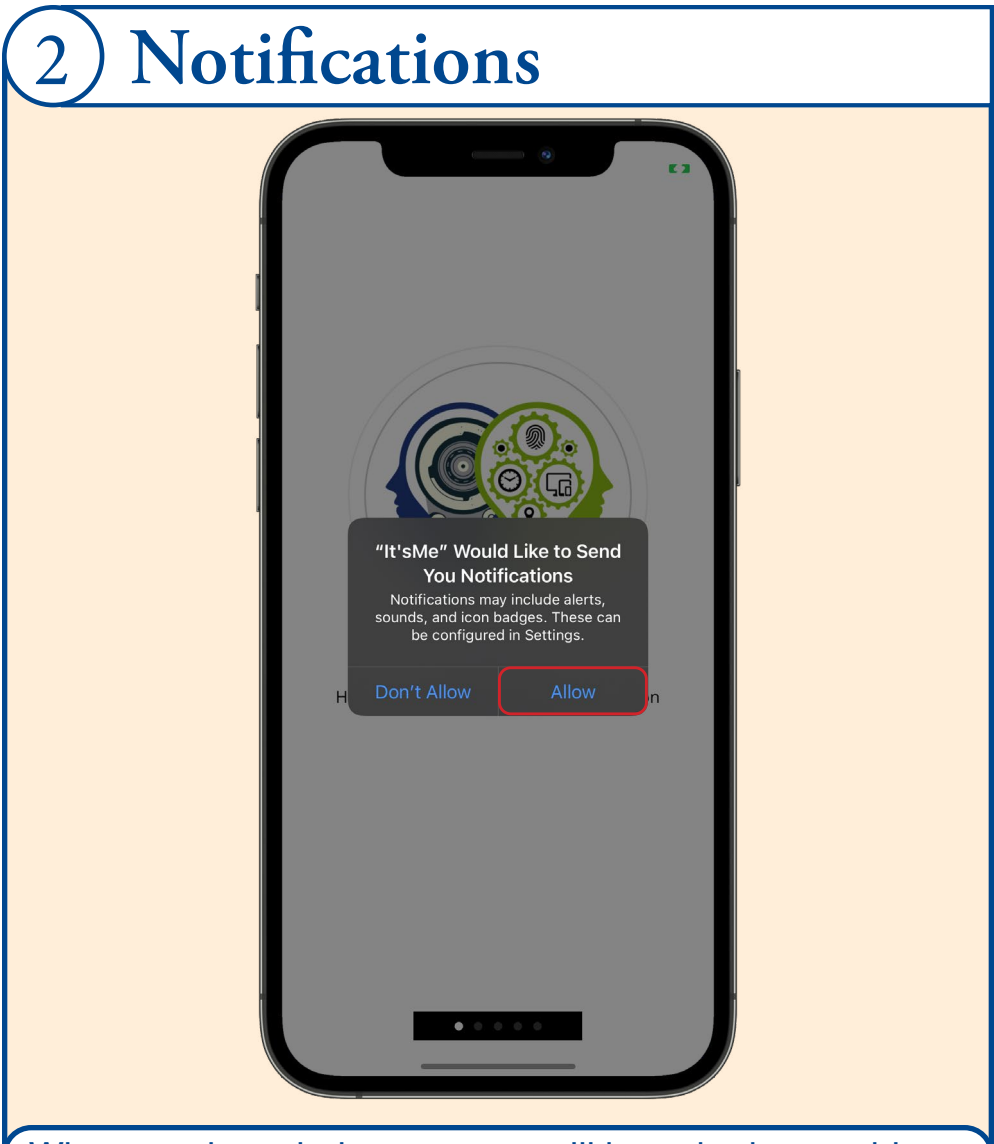

When you launch the app, you will be asked to enable notifications. Select "Allow" so that you can receive MFA requests.

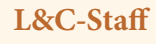

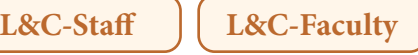

Setup your mobile device to configure MFA authentication, receive notifications, and manage your profile.

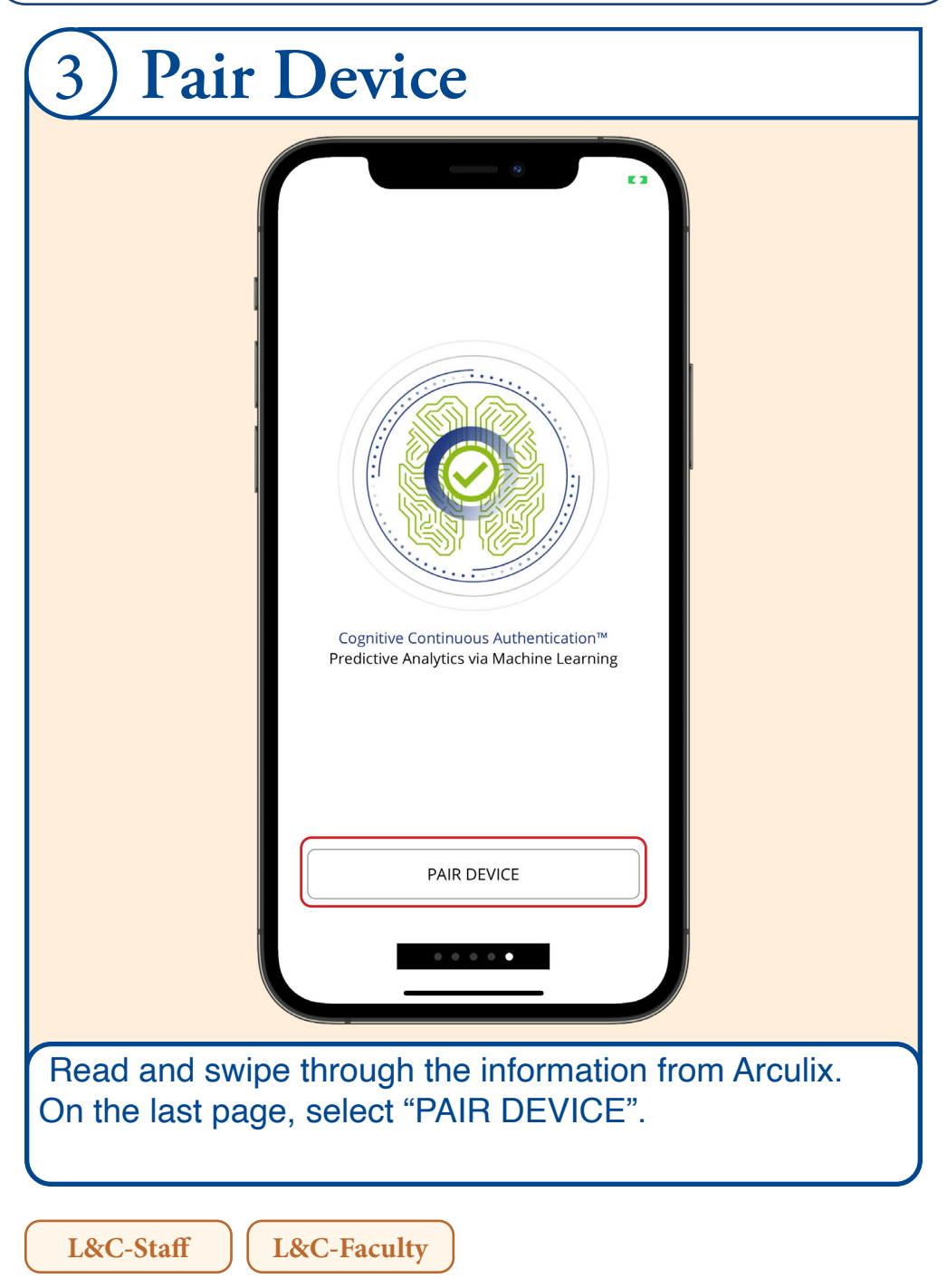

Setup your mobile device to configure MFA authentication, receive notifications, and manage your profile.

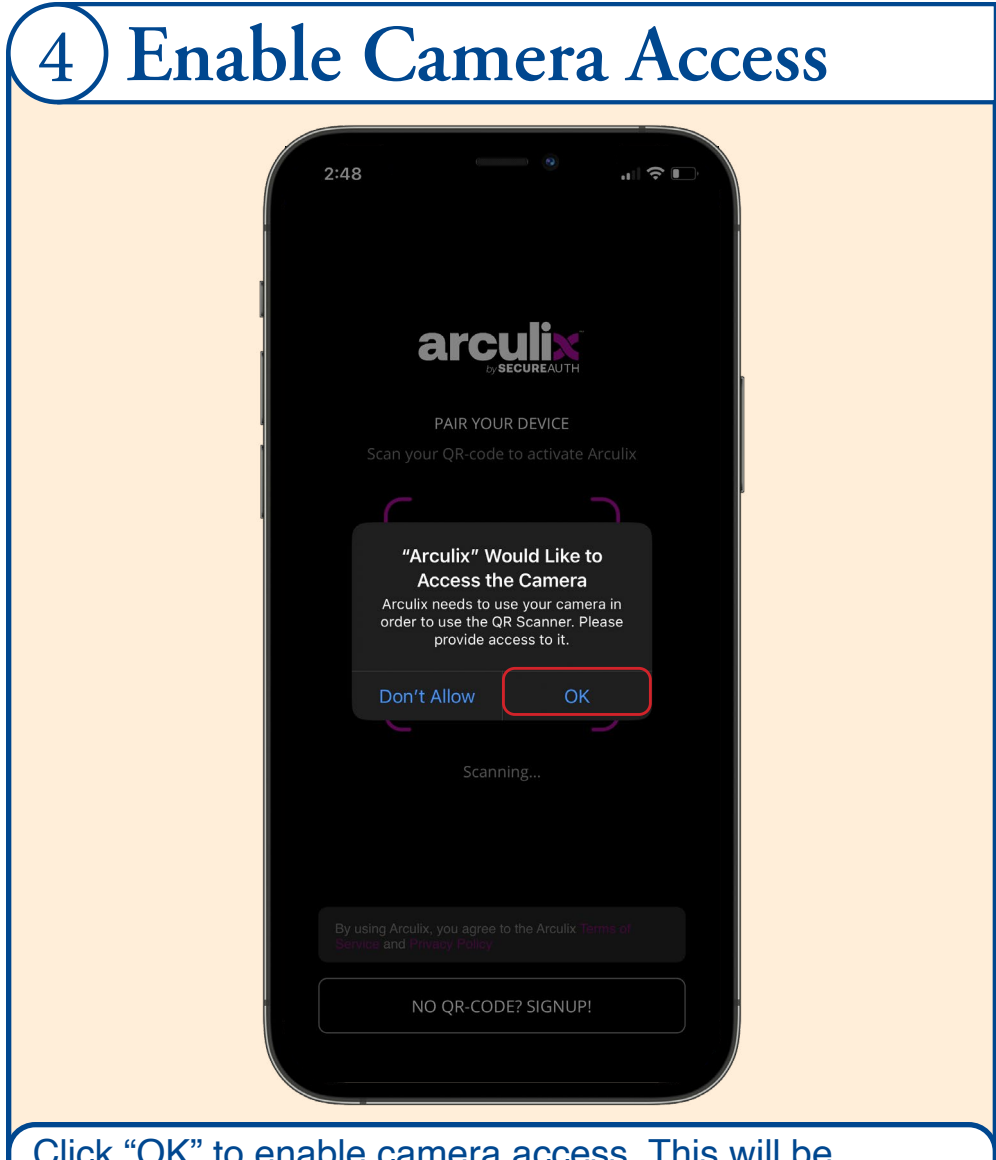

Click "OK" to enable camera access. This will be necessary for scanning QR codes for setup and as an option to authenticate.

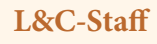

Setup your mobile device to configure MFA authentication, receive notifications, and manage your profile.

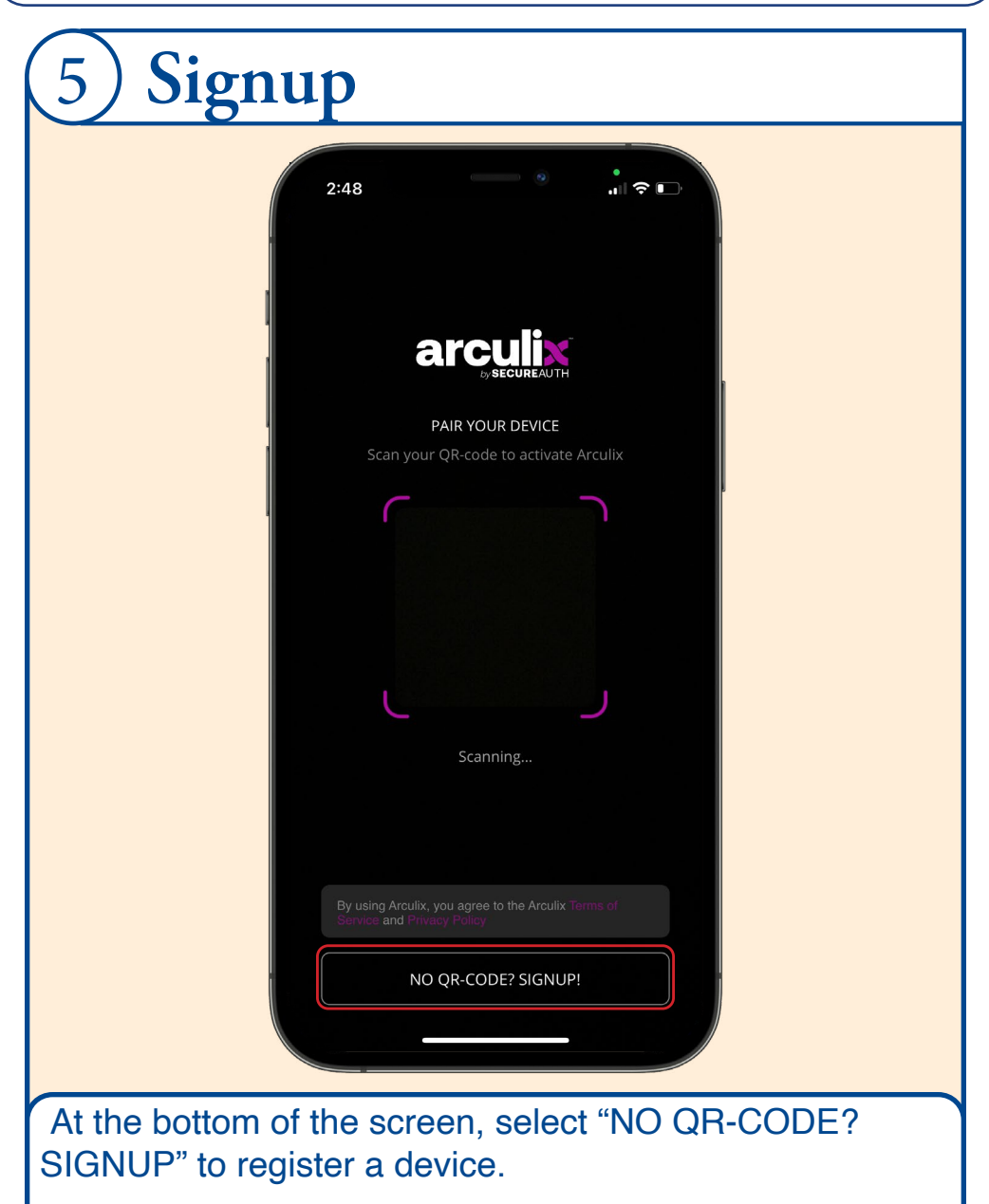

Setup your mobile device to configure MFA authentication, receive notifications, and manage your profile.

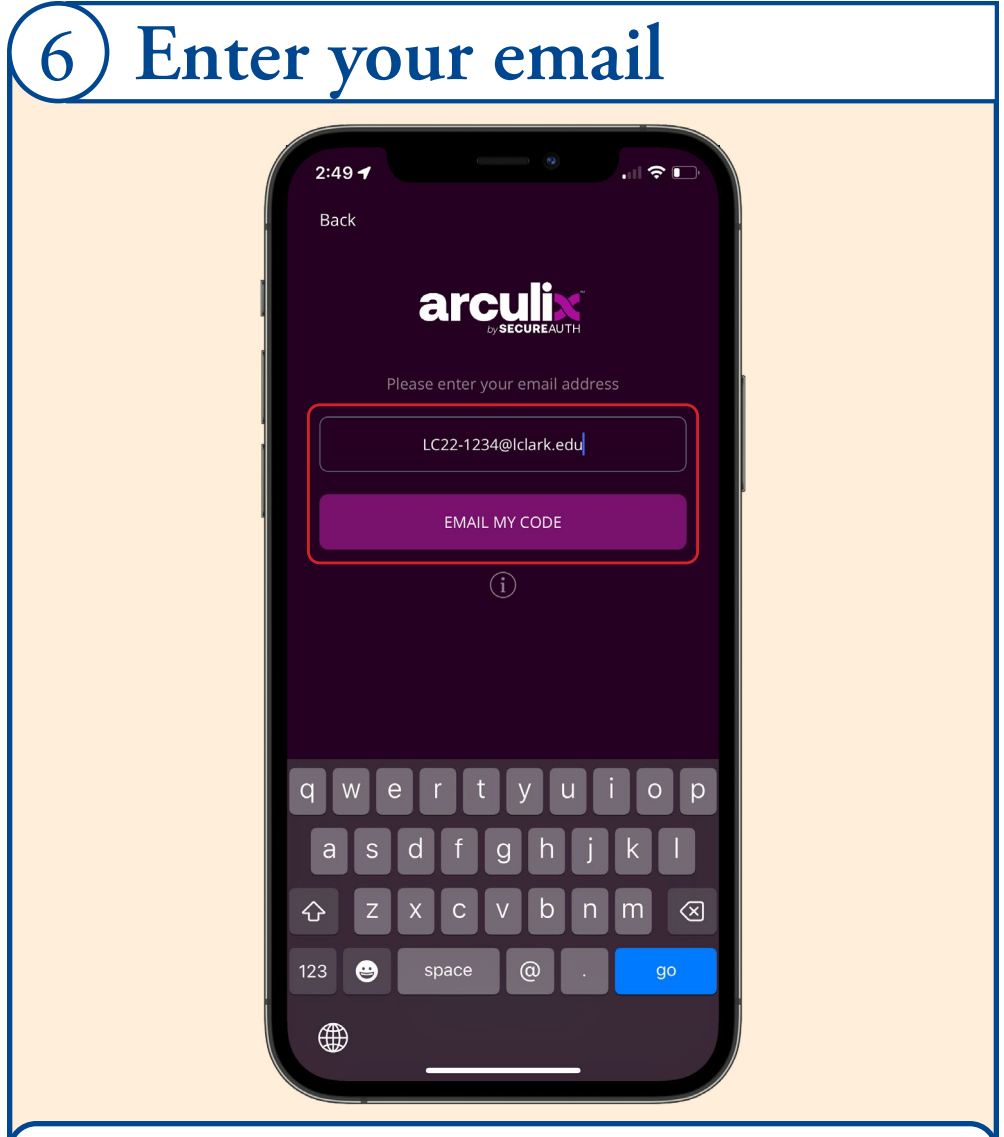

Enter your L&C email address [LCXX-XXXX@lclark. edu] and click "EMAIL MY CODE". This will send you a registration email with a QR code.

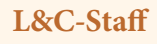

Setup your mobile device to configure MFA authentication, receive notifications, and manage your profile.

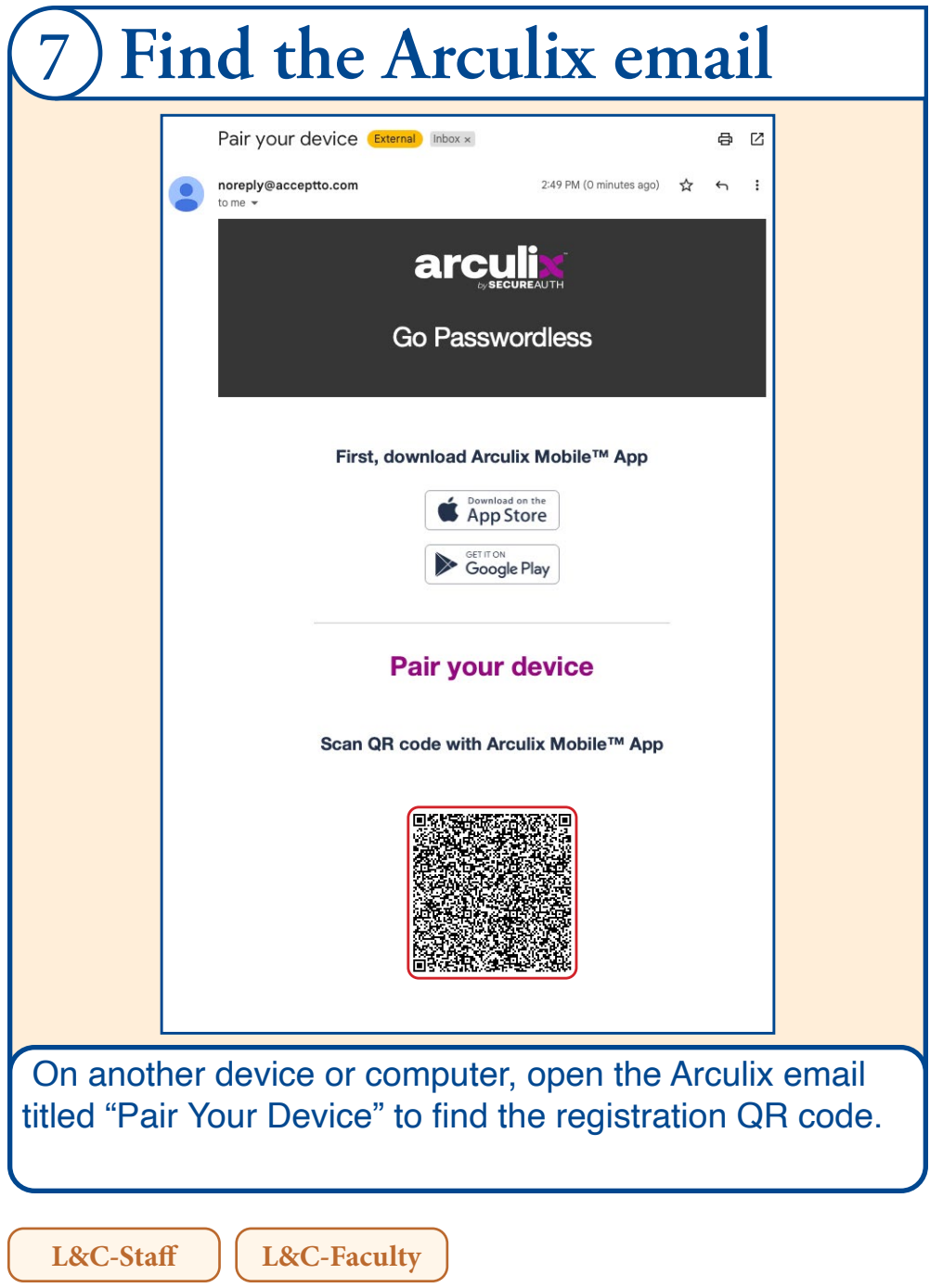

Setup your mobile device to configure MFA authentication, receive notifications, and manage your profile.

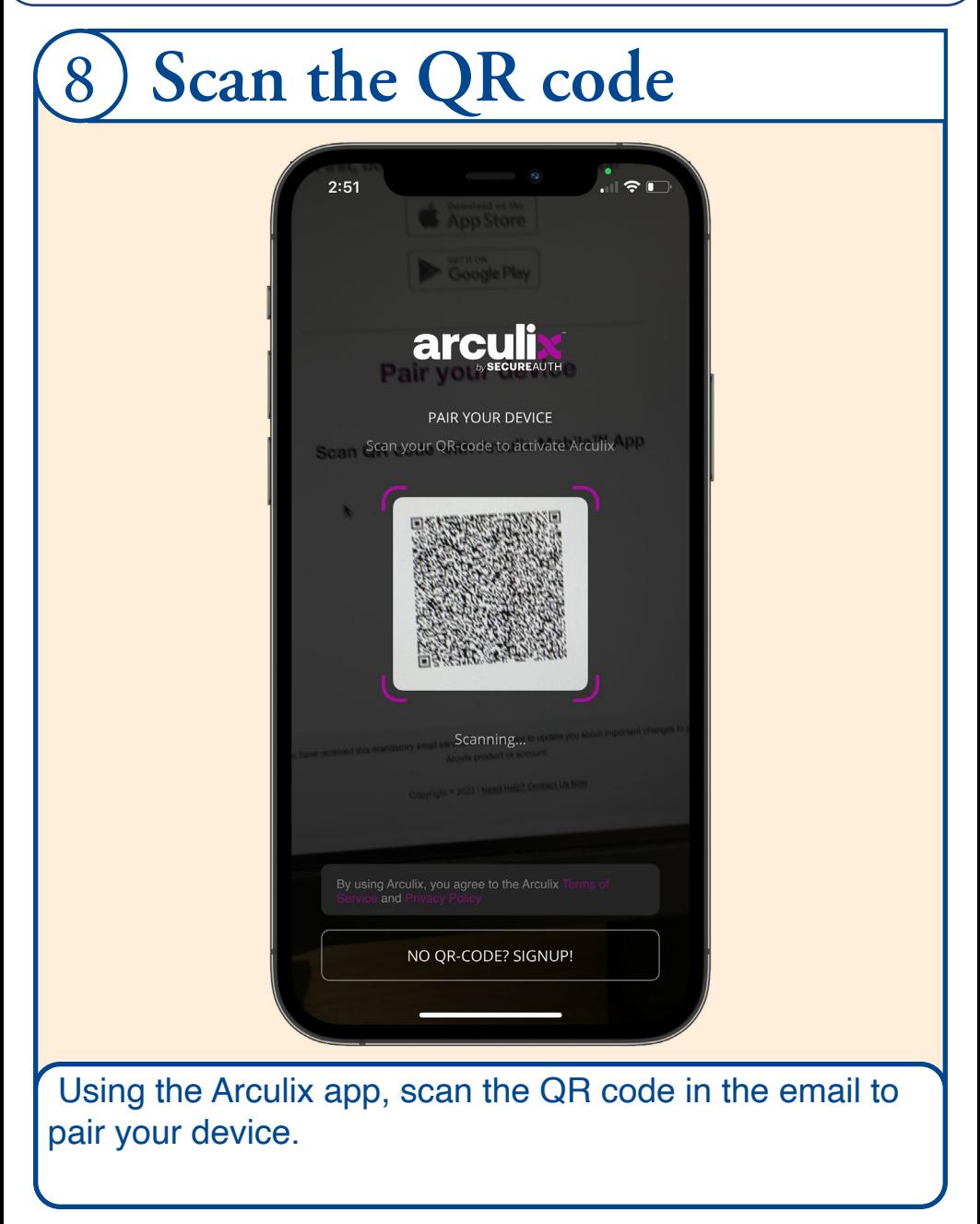

Setup your mobile device to configure MFA authentication, receive notifications, and manage your profile.

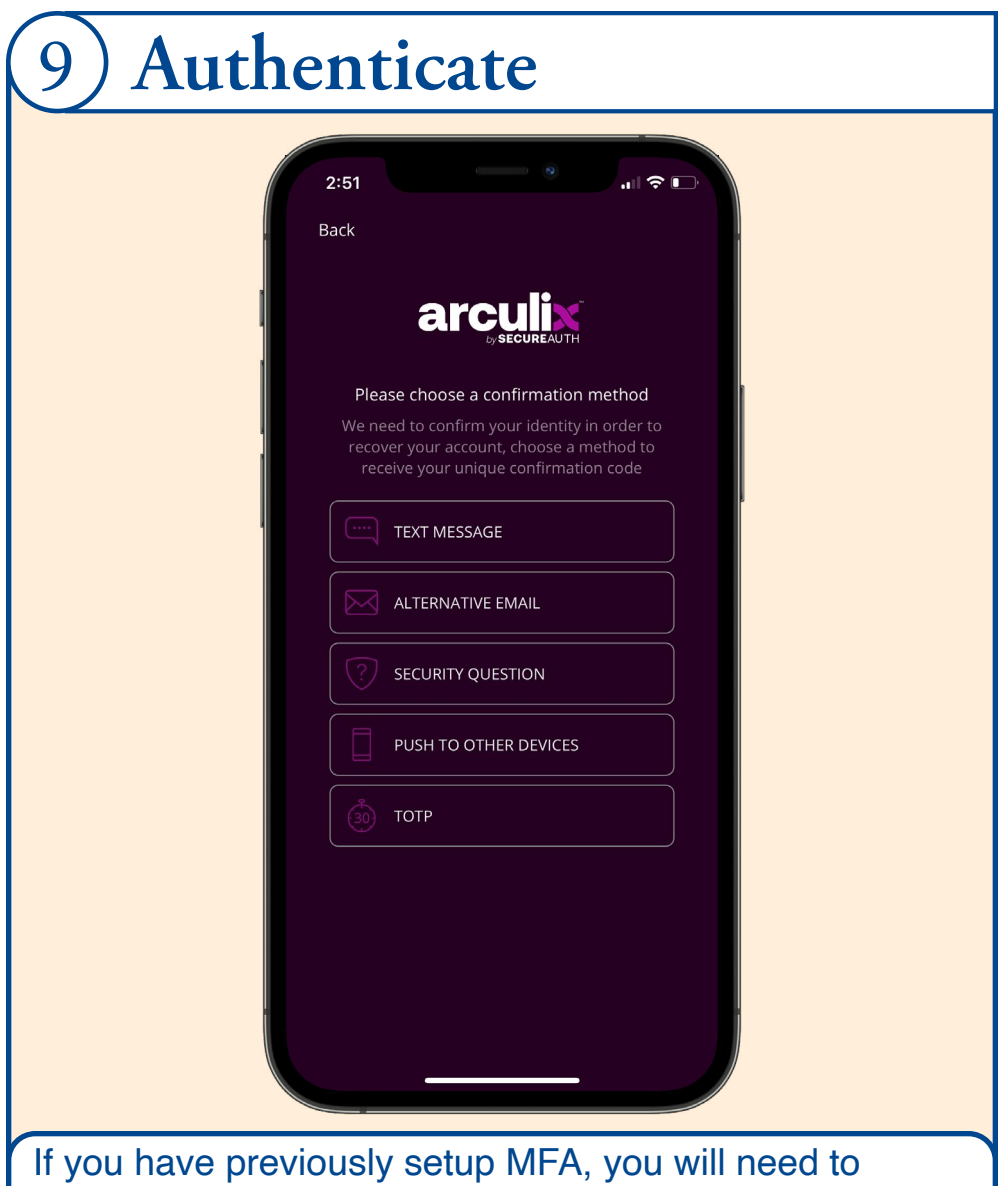

authenticate before adding the device. If this is your first time registering, you will not see this step.

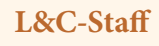

Setup your mobile device to configure MFA authentication, receive notifications, and manage your profile.

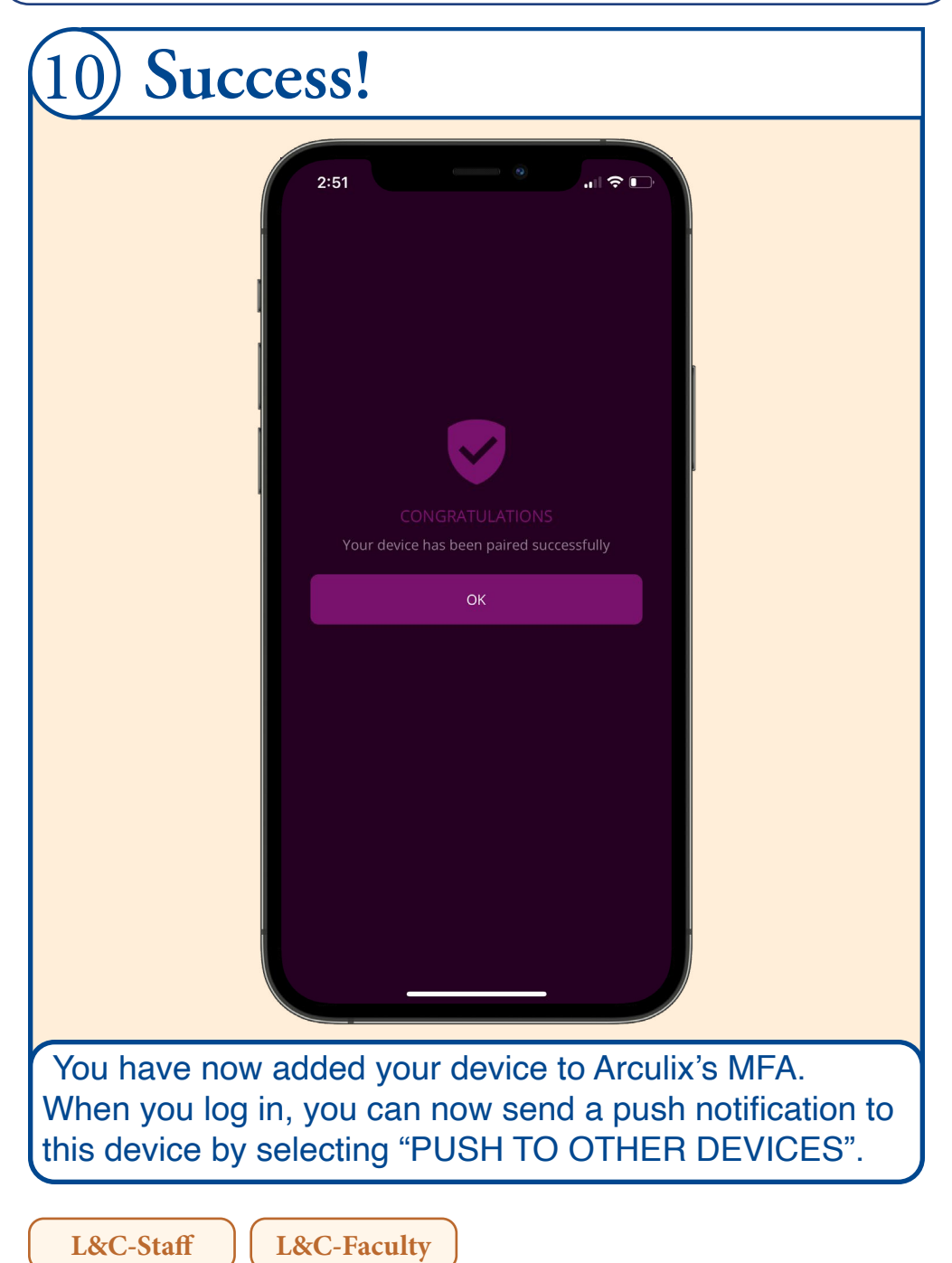

Arculix App dashboard overview, additional information, and account resources.

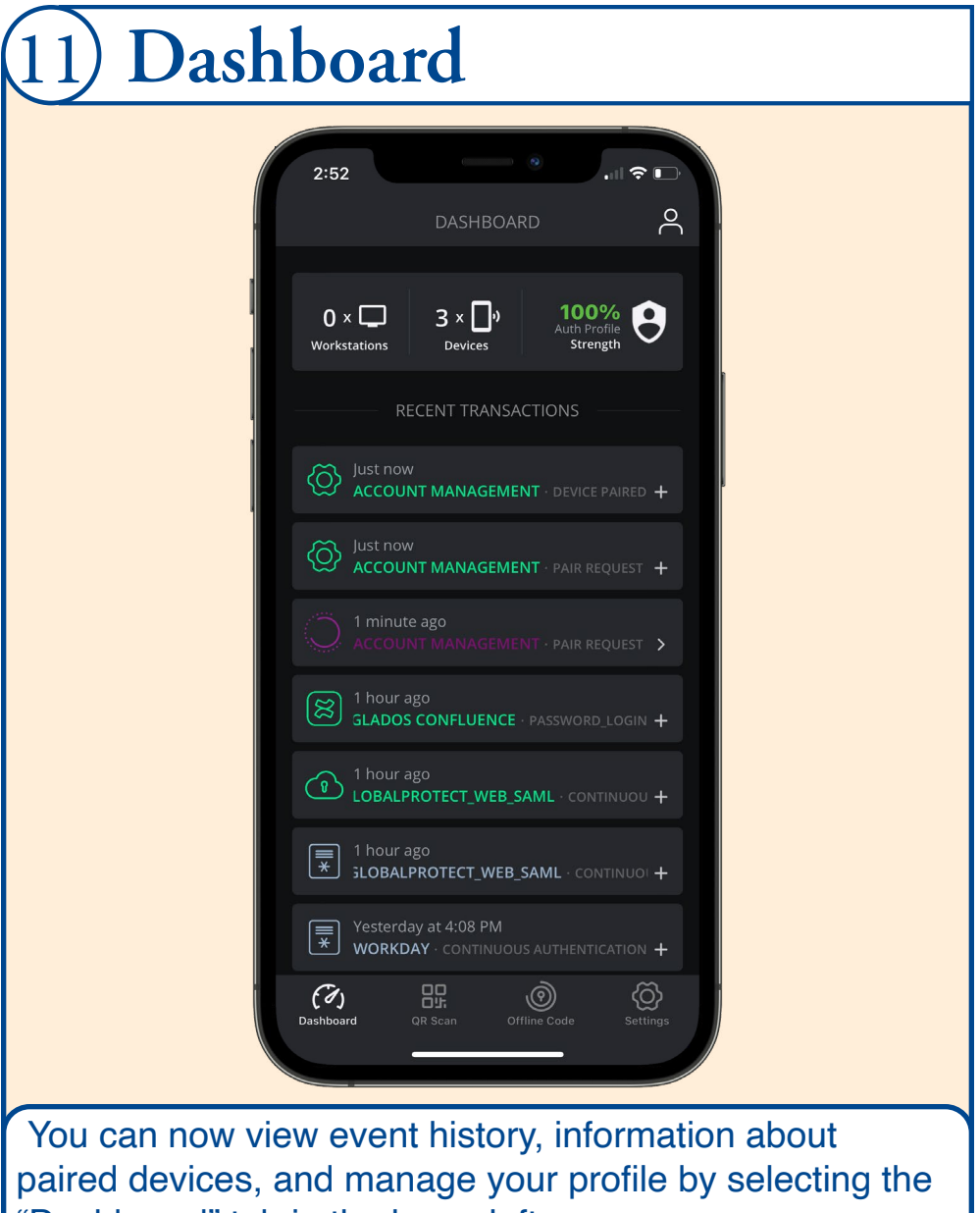

"Dashboard" tab in the lower left corner.

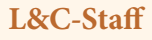

Arculix App dashboard overview, additional information, and account resources.

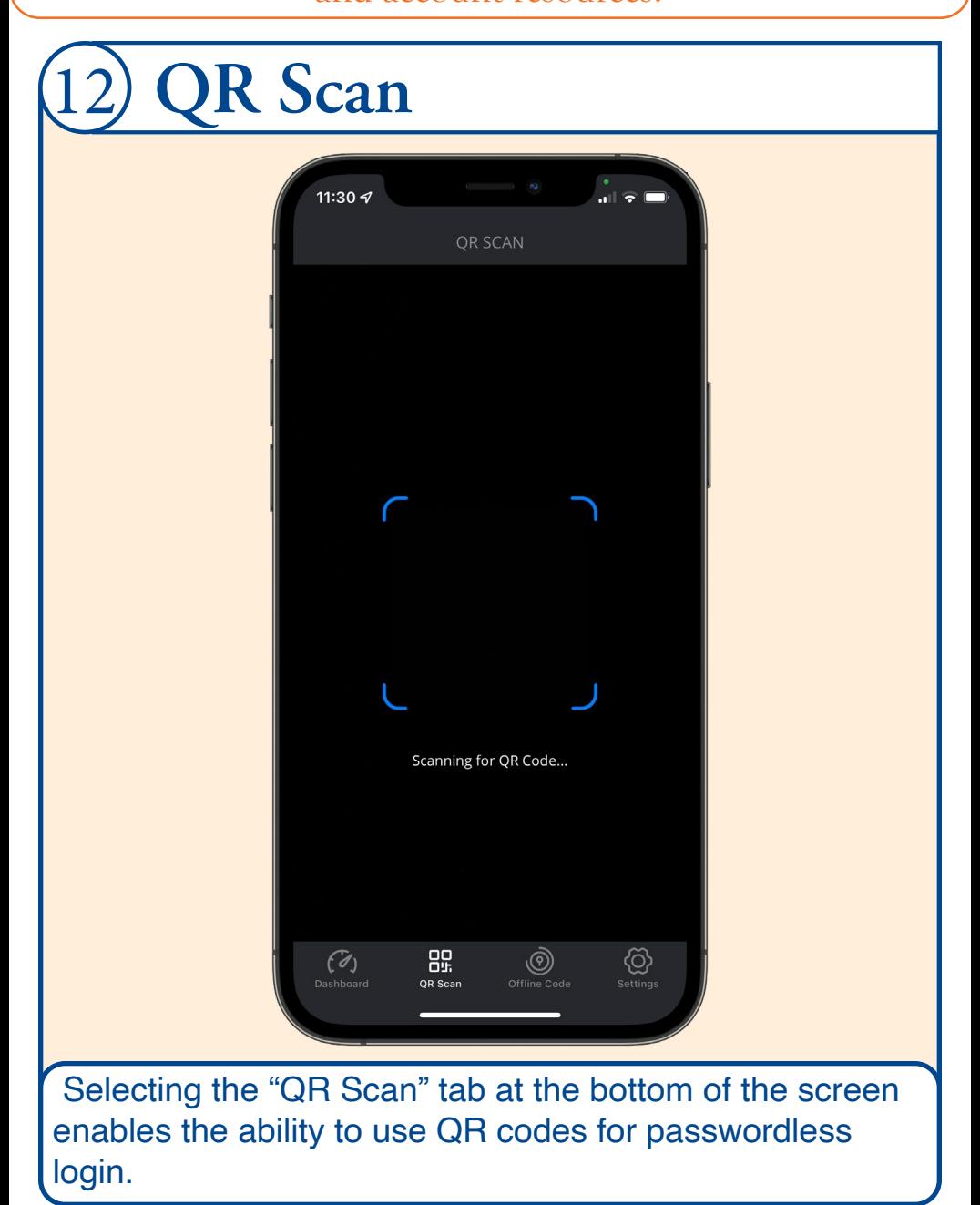

Arculix App dashboard overview, additional information, and account resources.

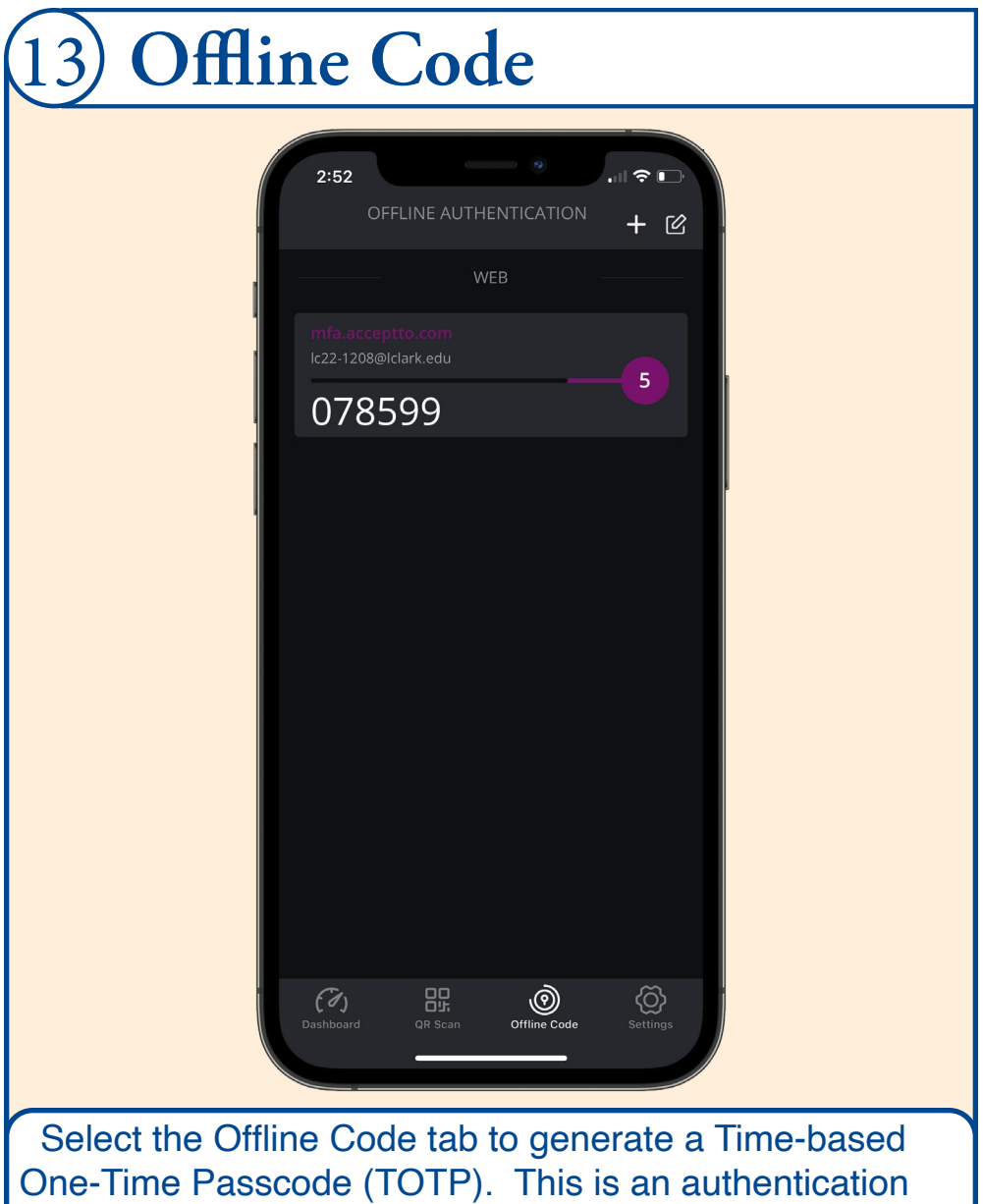

option for times when your mobile device is offline.

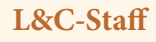

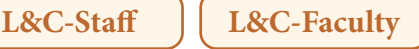

Arculix App dashboard overview, additional information, and account resources.

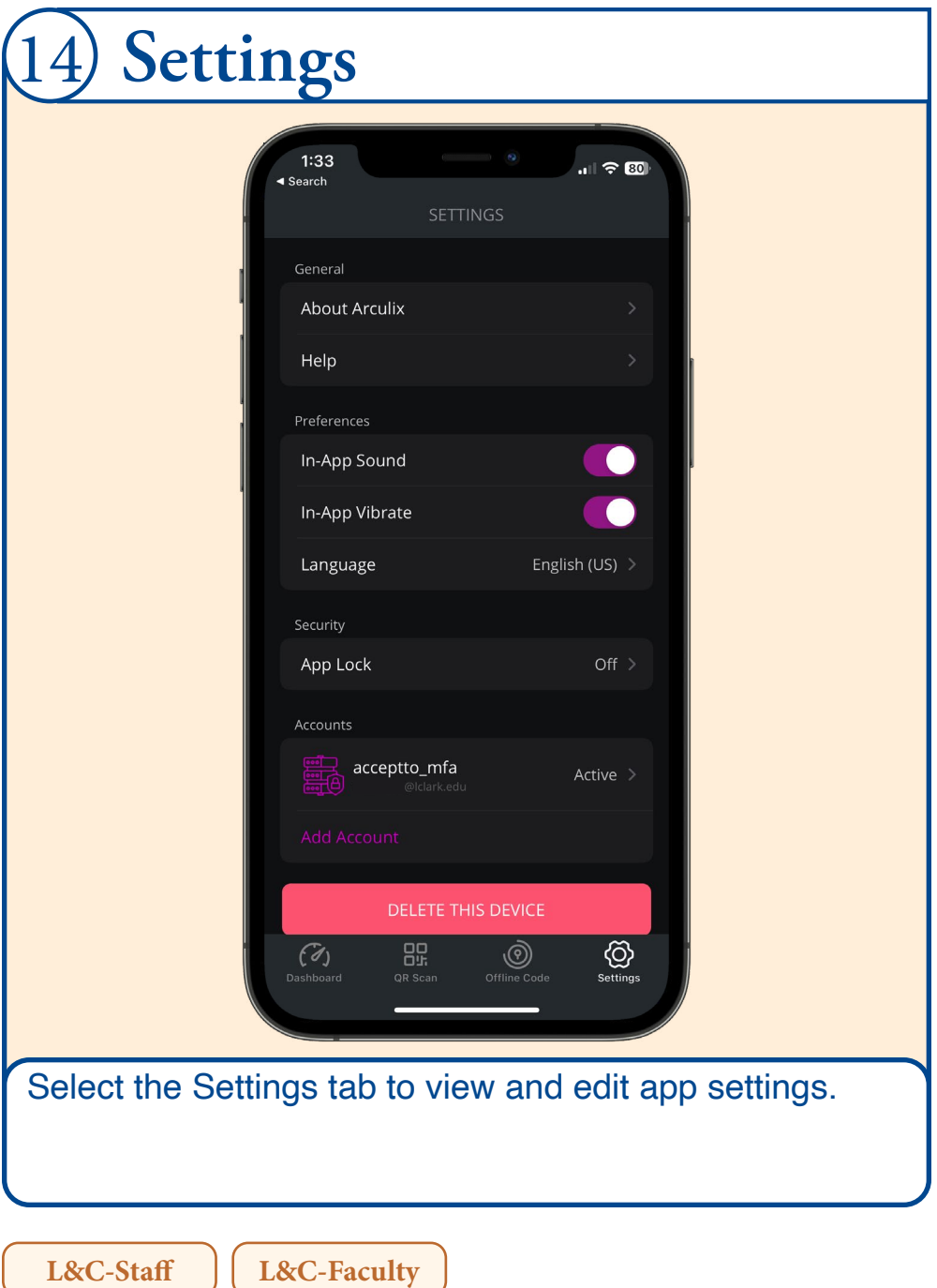